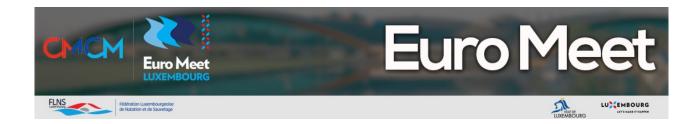

# Team Guide 2024

version updated on 10th January 2024

# **INTRODUCTION**

This guide describes how to use the Euro Meet Application. The use is mandatory for all teams to register and communicate complete information.

Please refer to the Rules & Regulations document for the registration closing date.

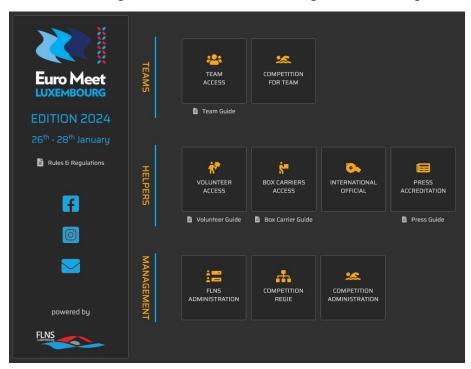

Once you connect to app.euromeet.lu, you will have access to the Team modules in the dedicated space.

Two modules are available for Teams:

### TEAM ACCESS

This is the main module where you register your team. Using the given credentials you need to update the different slots.

# COMPETITION FOR TEAMS

Once competition has started, you will manage your withdrawals and relays.

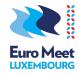

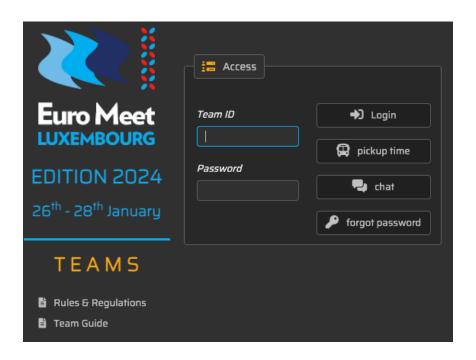

# **DOCUMENTS**

Rules and Regulations and this guide are at your disposal.

# **REGISTRATION**

Your journey starts with registering your team. You need to fill out the dedicated fields. Once your data is complete you may register. Credentials will be sent to the given email address. Different actions are available to you.

**LOGIN** By logging in you will get to the main screen of the module.

PICKUP TIME If you are in one of hotels, the pickup time is indicated for the transport to

the airport.

**CHAT** A chat module is at your disposal to be in contact with our team.

**FORGOT PASSWORD** If you ever forgot your password, credentials will be resent to you.

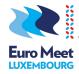

## **COMMON INTERFACE USAGE**

The main toolbar has obvious functions at your disposal: home screen, chat, contact us by email and logout.

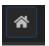

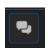

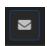

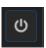

Each presented domain has to be updated separately using appropriate button. The system shows you when entered information is complete

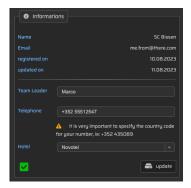

# **INFORMATIONS**

Your basic information communicated at registration is displayed and cannot not be changed. This information has to be completed as shown. It is very important these inputs are accurate.

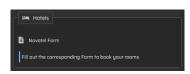

You might select an Euro Meet Hotel in the list. This is important to know for transportation. It is not a booking, which has to be done via the corresponding hotel form available.

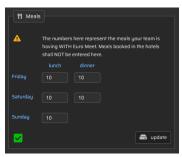

# **MEALS**

You have two options for your meals. Either you book the meals, when available, at your hotel or you book them with Euro Meet. If the latter is the case, please specify how many meals you book. On your arrival the tickets will be available in your team envelope.

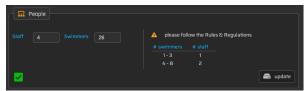

#### **PEOPLE**

Please specify the number of staff and athletes your team is bringing. Based on your numbers, badges are made available in your team envelop.

# Please refer to the Rules & Regulations for specific rules.

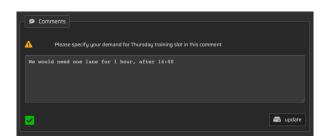

#### **COMMENTS**

Please leave your comments here, especially for the the Thursday training slots, so that we can organise them at the best.

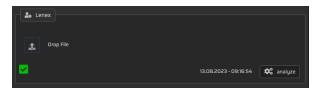

# **LENEX FILE**

Please upload your LENEX here. Once uploaded, you may have it analysed against the Standards for each age category. A time indicated in red is out of Standards.

#### **ATTENTION**

Your LENEX file needs to the extension LXF

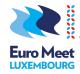

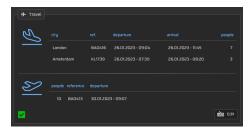

### **TRAVEL**

If you stay in one of our hotels away from the please communicate us your information's as travel indicated. You might "edit" vour different entries. Please accurate as this allows us for a on time pickup at the airport.

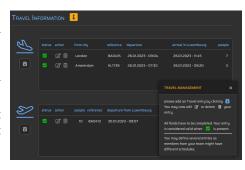

#### **CONFIRMATION**

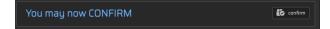

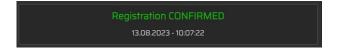

When all your domains are ready, the system will allow you to "confirm" your registration. Once confirmation is acted, you won't be able to make any further changes. In the event of a needed change, please contact us via Email or Chat.

# **DEPARTURE PICKUP**

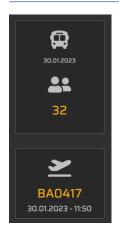

By choosing "pickup time" on the login screen, you will see the defined time(s) next to the flight(s) for your team.

In the event of a needed change, please contact us via Email or Chat.

# **CHAT**

By choosing "chat" on the login screen, you will be in contact with our office. This is an easy way for us to communicate.

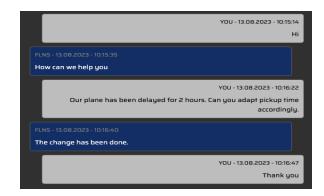

# Enjoy Euro Meet 2024

Your Euro Meet Team

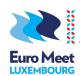